# Release Notes Medtech Evolution – General Practice

Version 1.9 – Build 1.9.0.312 (March 2018)

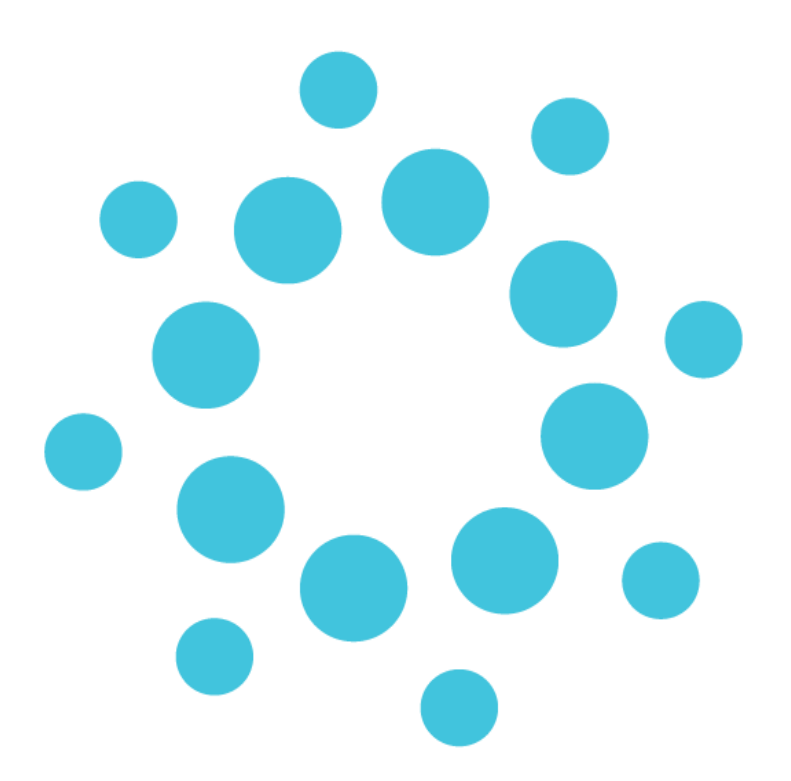

*These release notes contain important information for Medtech Evolution users. Please ensure that they are circulated amongst all relevant staff. We suggest that this document is filed safely for future reference.*

# **Contents**

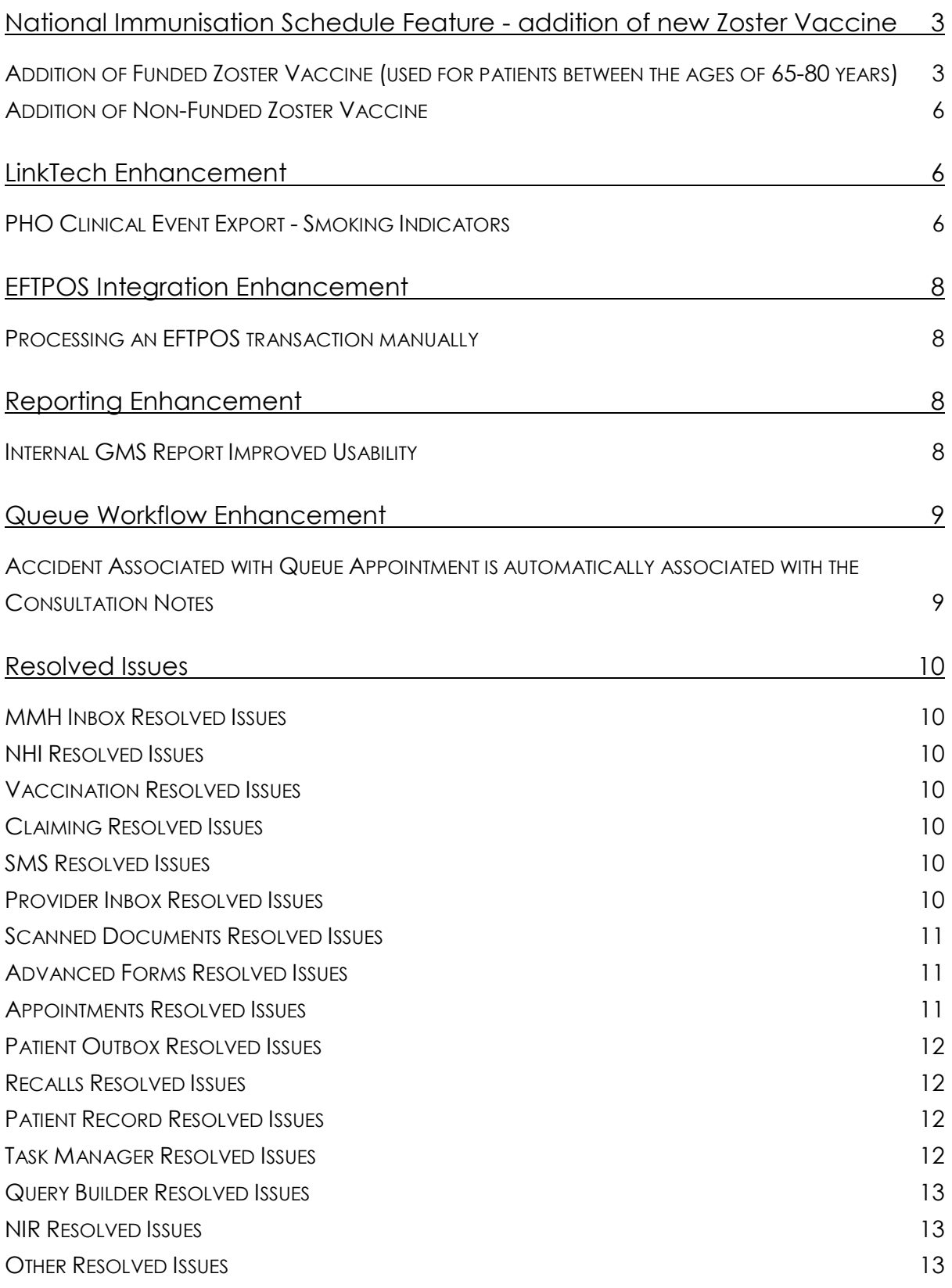

# <span id="page-2-0"></span>National Immunisation Schedule Feature addition of new Zoster Vaccine

### Communication from Ministry of Health

The Ministry of Health has confirmed that PHARMAC has approved to fund the Zoster vaccine (Zostavax) for the prevention of shingles (herpes zoster).

Zostavax will be listed in Section I (National Immunisation Schedule) and Part II of Section H of the Pharmaceutical Schedule from 1st April 2018.

PHARMAC is funding the Zoster vaccination for people aged 65 years, as an initiative to reduce the incidence of shingles in the community for older New Zealanders. Funded vaccine doses will only be available through General Practice.

A 'catch-up' programme will run for the first two years (01 April 2018 to 31 March 2020). During this period, in addition to all people aged 65 years, the Zoster vaccine (Zostavax) will also be funded for people between the ages of 66 to 80 years inclusive.

From 01 April 2020, Zoster vaccine (Zostavax) will be funded for a single dose only at 65 years of age.

# <span id="page-2-1"></span>Addition of Funded Zoster Vaccine (used for patients between the ages of 65-80 years)

#### **Patient ► Immunisations**

A new Zoster vaccine schedule titled 'Zoster Vaccine 65Y' is available under the 'Schedule Selection' tab.

Selecting this schedule will display a single Zoster Vaccine 65Y, which can be given to funded patients eligible to receive the Zoster vaccine between the ages of 65-80 years.

If the patient's age is less than 65 years and the Zoster Vaccine 65Y schedule is selected for this patient, then a warning prompt will be displayed to state that the schedule selected is not appropriate for the patient's age.

Auto Recalls for Zoster Vaccine 65Y will be created for patients who are between the ages of 65-80 years inclusive. The recalls have been spread across a period of 1 year to allow easier management of the recalls.

**Note:** these recalls will be scheduled one week from 1st April 2018.

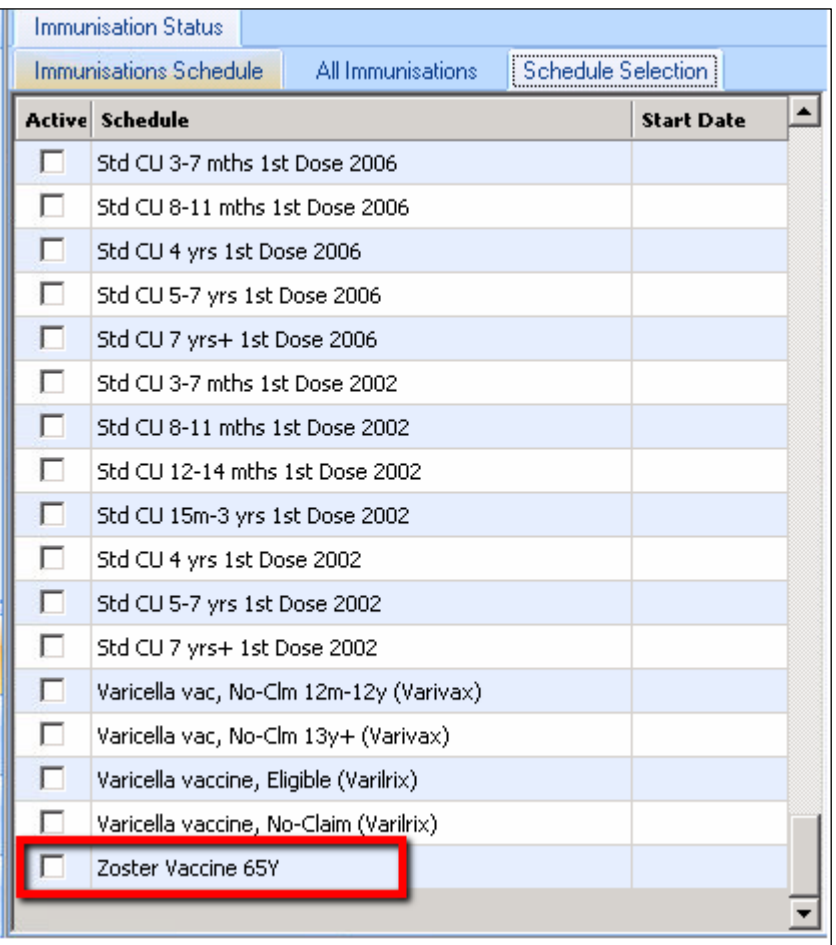

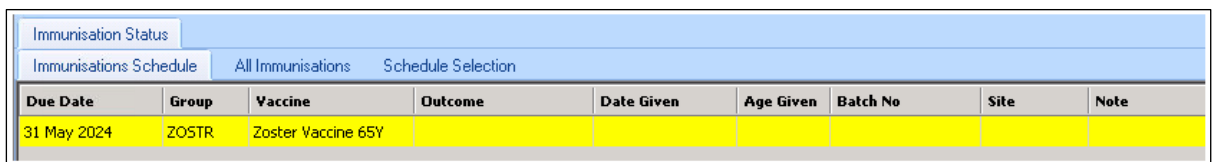

In addition to the availability of the new Zoster vaccine, the relevant service and subsidy for this vaccine are also available, which will allow the billing and claiming of this funded vaccine.

A new auto recall has been created for Zoster Vaccine 65Y under the "Auto Recalls" Setup screen.

# medtech®

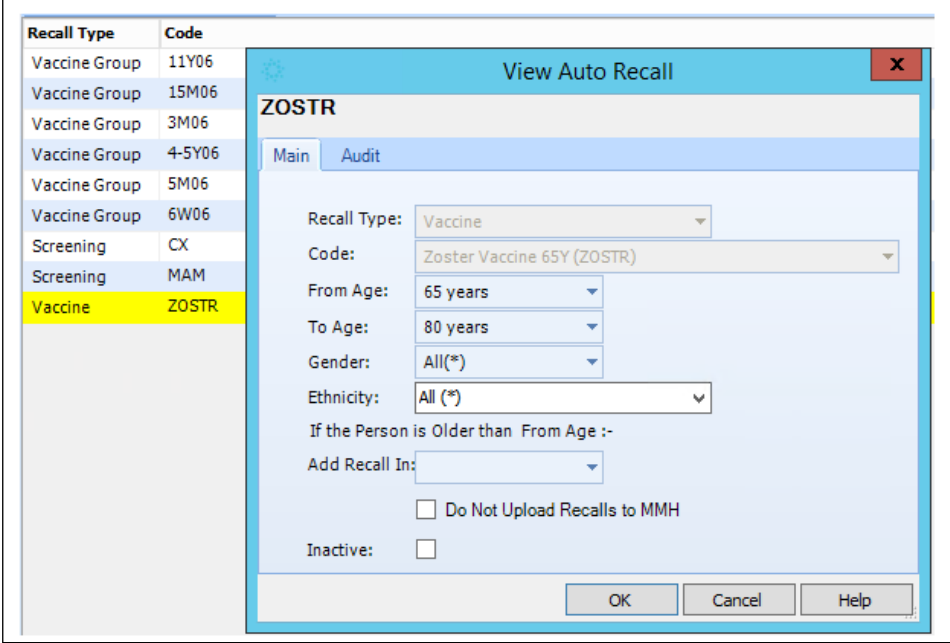

To configure the auto recalls for Zoster Vaccine 65Y, please go to **Tools ► Apply Auto Recalls** screen and enter the auto recall details to be applied to the patients.

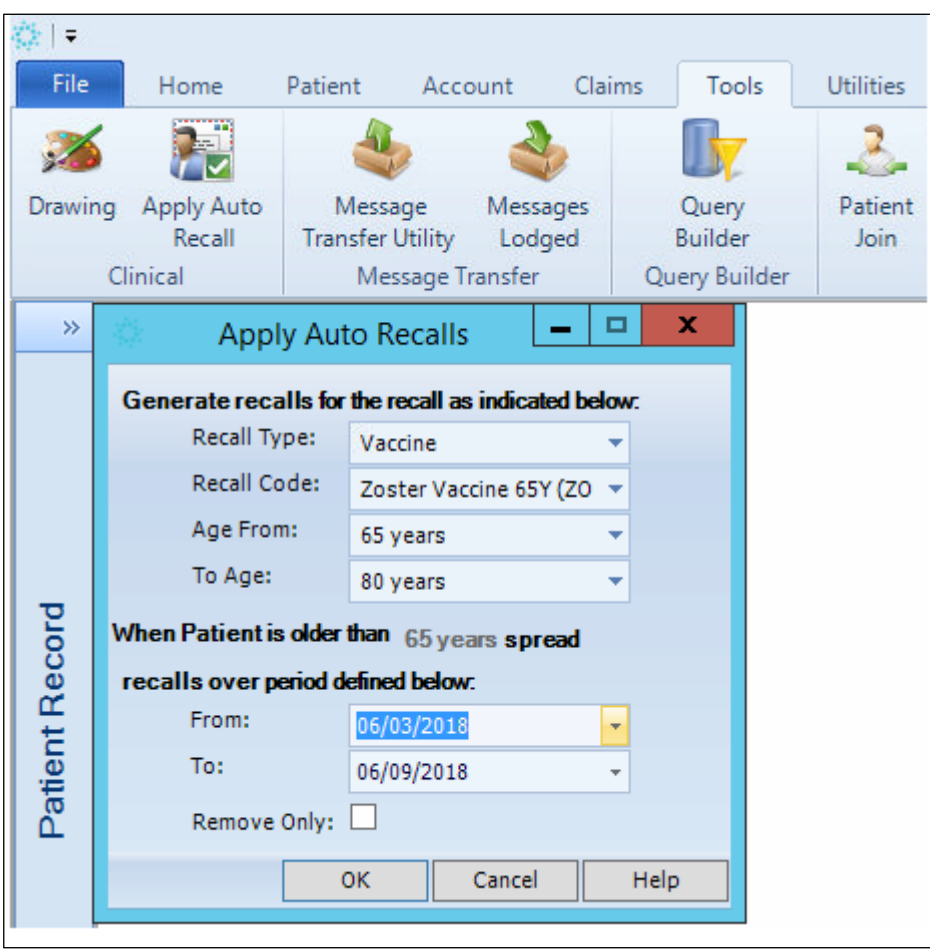

# <span id="page-5-0"></span>Addition of Non-Funded Zoster Vaccine

#### **Patient ► Immunisations**

A new, non-funded Zoster Vaccine is available via the **Single Syringe** icon on the 'Immunisation Schedule' tab and the 'All Immunisations' tab.

This vaccine can be given to patients who are not funded for the vaccine but still want to get the vaccine, i.e. patients who fall outside the funded age group of 65-80 years.

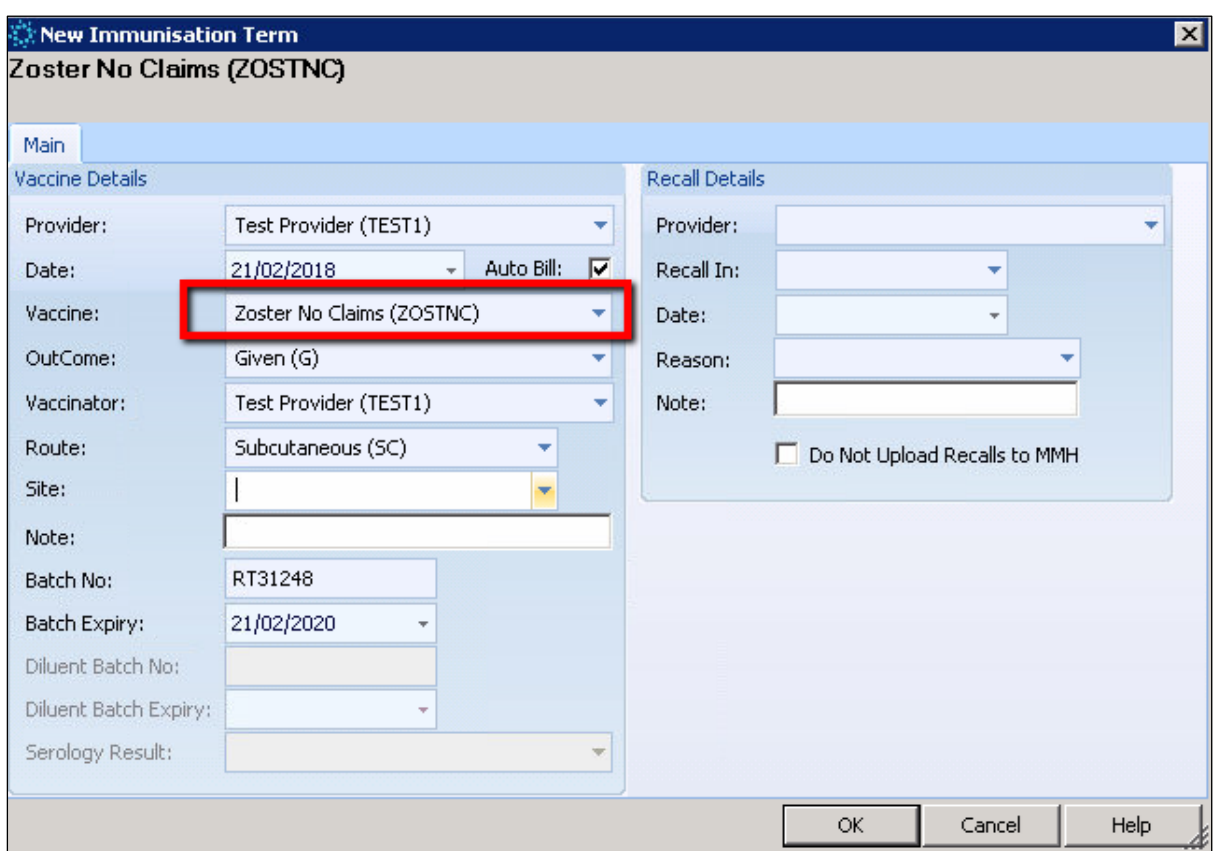

# <span id="page-5-1"></span>LinkTech Enhancement

## <span id="page-5-2"></span>PHO Clinical Event Export - Smoking Indicators

#### **Utilities ► LinkTech ► PHO Clinical Event**

The 'Clinical Performance Information' export captures the most recent record for each relevant 'clinical performance' classification within the last 1 year, for each patient.

In the case of **smoking indicators**, this has now been expanded to include **all** smoking indicator records within the last **15 months**, for each patient.

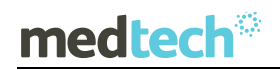

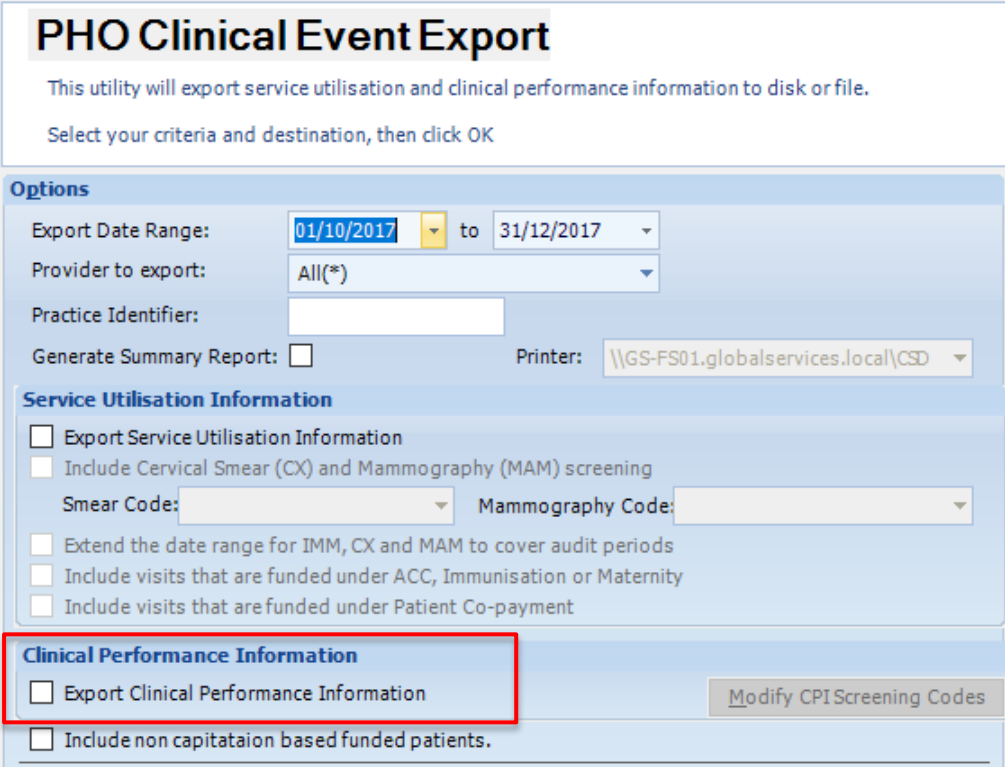

# <span id="page-7-0"></span>EFTPOS Integration Enhancement

### <span id="page-7-1"></span>Processing an EFTPOS transaction manually

#### **Setup ► Accounting ► EFTPOS**

Note: this enhancement is only relevant for users who have already setup EFTPOS integration (Setup ► Accounting ► EFTPOS).

If you need to enter and save an Eftpos transaction **manually** (e.g. a payment), you can now do this by un-ticking the 'Connect to Eftpos terminal' check-box, which is presented as soon as you select an Eftpos-compatible transaction 'Method'.

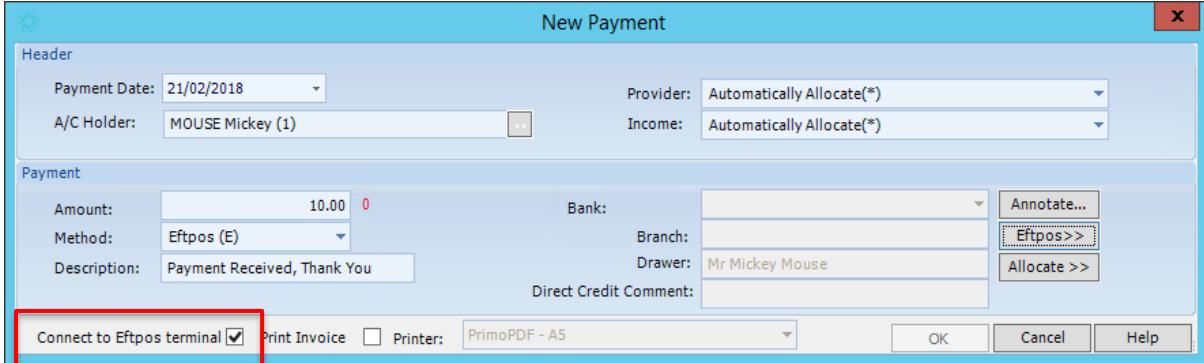

# <span id="page-7-2"></span>Reporting Enhancement

# <span id="page-7-3"></span>Internal GMS Report Improved Usability

#### **Report ► Capitation ► Internal GMS Report**

A new option 'Print Income Provider Based Report' has been added to the 'Print Internal GMS Report' screen. If a user selects this, then the report will be grouped by Income Provider, and a new page will be started for each Income Provider.

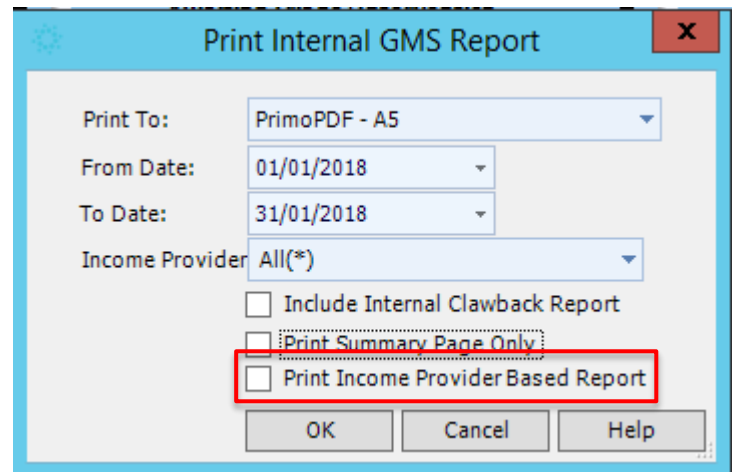

# <span id="page-8-0"></span>Queue Workflow Enhancement

<span id="page-8-1"></span>Accident Associated with Queue Appointment is automatically associated with the Consultation Notes

#### **Home ► Queue Workflow**

If a user views the Queue Appointment and manually associates an Accident record with it, when the provider creates the consultation notes for the patient, the accident record will automatically be associated with the consultation note as well, on the 'More' tab.

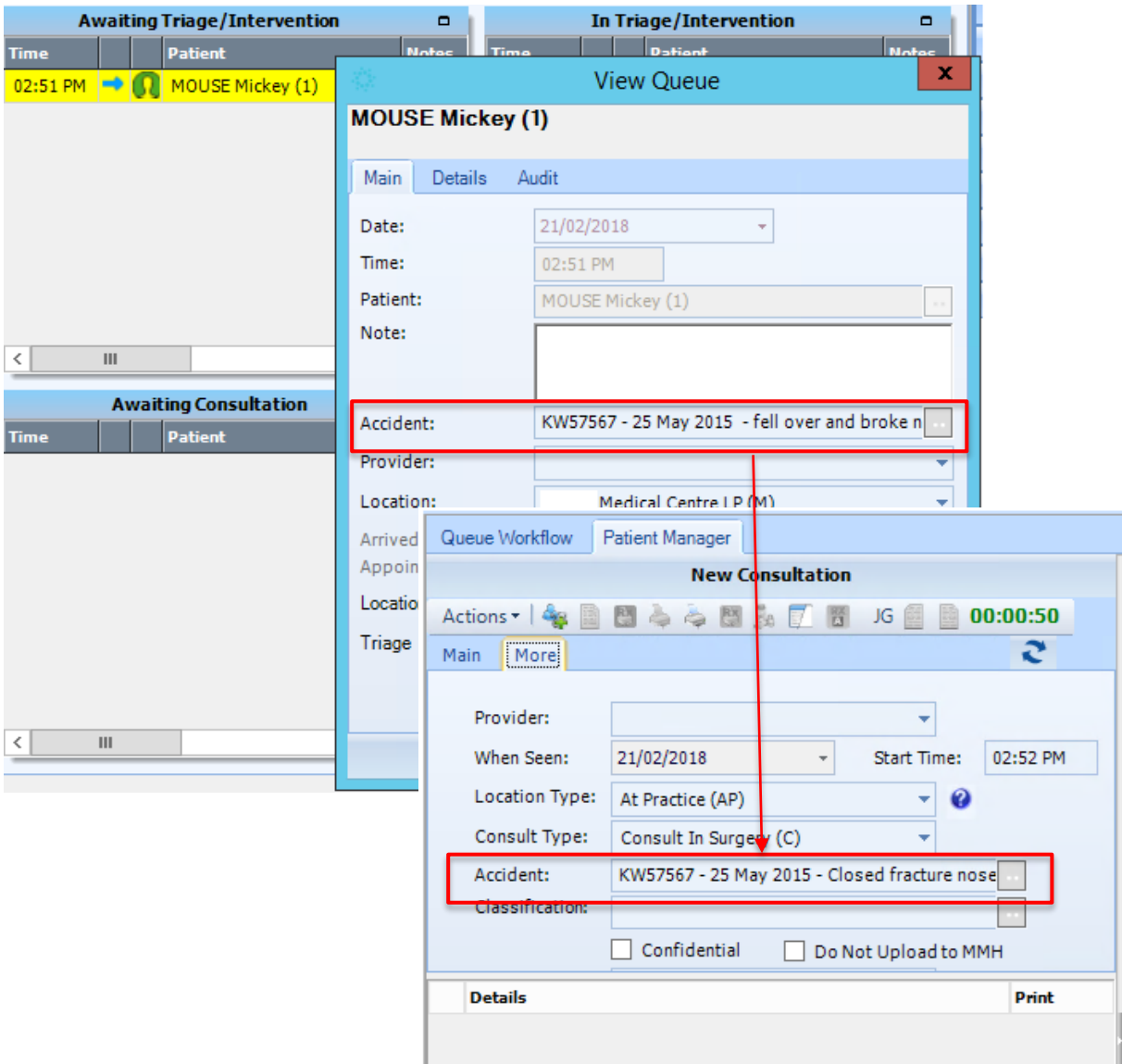

**Note:** this will only occur if the consultation note is created on the same day of the Queue Appointment.

# <span id="page-9-0"></span>Resolved Issues

#### <span id="page-9-1"></span>MMH Inbox Resolved Issues

1. When filtering for a particular provider in the **MMH Provider Inbox** previously, the 'Provider' selected would not be retained and the next time you filtered, it would reset to 'All'. Now, the last 'Provider' option selected is saved.

### <span id="page-9-2"></span>NHI Resolved Issues

2. When copying the **patient's address** from the PMS to **NHI,** previously the copy wouldn't be allowed as the domicile code would not be copied across. Now, copying the address from PMS to NHI works.

### <span id="page-9-3"></span>Vaccination Resolved Issues

3. When processing a **new vaccine** for a patient on the 'Vaccine Administer' screen, previously, when the 'Auto Bill' option was un-checked by the user, this setting would not be retained. Now, if the user has un-checked the 'Auto Bill' option, the selection is saved and the next time the user goes to the screen, the option is still un-checked.

# <span id="page-9-4"></span>Claiming Resolved Issues

- 4. When submitting a **Pro Extra claim form**, via the Pro Extra Launch Pad, in a specific scenario where the patient on the palette was changed before the submission process was completed, the form would not be saved against the patient. Now, the form doesn't allow the user to change the active patient prior to submission, to ensure this issue doesn't occur.
- 5. When the user applies a filter to the **ACC Claim Status** grid (Claims **►** Claims Status Screen), so that only today's claims are listed, previously the time of day was also incorrectly taken into account. Now, all claims for the day are listed.
- 6. In a particular scenario where, during the **Claims finalisation** process, a user filtered for a specific, previously, the all locations' claims were still finalised. Now, the Location filter is taken into account during claims finalisation.

### <span id="page-9-5"></span>SMS Resolved Issues

7. When the **SMS Inbox** is launched previously, the default sort order was not clear. Now, the records in the SMS inbox are sorted by Date Range, with the most recent records at the top.

### <span id="page-9-6"></span>Provider Inbox Resolved Issues

8. When a user went to the **Provider Inbox** and selected a particular kind of referral (a HealthDocs file from NDHBref System) and clicked on the 'Workflow details' tab previously, the Workflow Details were not presented. Now, the workflow details are correctly presented to the user.

# medtech<sup>®</sup>

- 9. When a user goes to the **MMH tab in the Provider Inbox** and files a medication record, previously, the record would still be listed in the MMH Inbox when only un-filed records should be listed. Now, the filed records aren't displayed.
- 10. When a user selected a scanned document in the **Provider Inbox** and the selected the **Zoom** option, previously, the Zoom window was not resizable. Now, the size of the screen can be adjusted by the user so that the whole A4 Page can be seen.
- 11. When a record arrived in the **Provider Inbox**, for which the 'Attention Provider' has been redirected to a different provider (via 'Inbox To' mappings), previously, the 'Redirect Provider' would be listed in the Inbox record's 'Provider' field. Now, the record is still redirected, but 'Provider' field retains the details of the original Provider from the file.
- 12. In a particular scenario where an HealthDoc-XML file is received for a provider with an internal and external name, previously, the file would be matched to the provider based on the Internal Name, and listed in the **Provider Inbox**. Now, the provider's External Name is used for matching, which is consistent with the handling of other file formats.

## <span id="page-10-0"></span>Scanned Documents Resolved Issues

- 13. When a receptionist (i.e. not a Service Provider) imports a **scanned record** into the PMS, previously the 'Provider' field was incorrectly set as 'Not-in-use'. Now, the 'Location Default Provider' is listed in the 'Provider' field.
- 14. When a user imports a tiff files from a folder as **scanned documents**, the sort order of the files doesn't match the order in the original folder. Now, the sort order from the original folder is retained.

## <span id="page-10-1"></span>Advanced Forms Resolved Issues

- 15. When an **Advanced Form** was launched for a patient on a workstation with a smaller monitor (e.g. 17" monitor) previously, you could not view the whole advanced form. Now, scroll bars are displayed when needed, to ensure the whole form can be viewed.
- 16. When a NPHOS' **'Stepped Care' Advanced Form** was launched for a patient in a specific scenario where the default browser was a version of IE, previously, the Form would be launched outside of the main application. Now, the form is launched within Medtech Evolution.

## <span id="page-10-2"></span>Appointments Resolved Issues

- 17. When a patient used **MMH online appointment** to book an **appointment** previously, appointment slots that had been manually written into in the PMS system (e.g. 'Same Day Only') would still be listed for the patient to choose from, who would then receive a 'declined' message. Now, if an appointment slot has been written into in the PMS system, then it is **not** displayed to the patient when they are booking an appointment.
- 18. When the **Day Book** report is run (Reports **►** Day Book) and a specific scenario is met, involving patients with more than 1 appointment, previously, some of the appointments would be left off the report. Now, the appointment are correctly included in the report.

19. When a patient is selected on the '**Appointment Book**' and 'Arrived with no slip' in a particular scenario, previously, the patient wasn't automatically put on the palette. Now, the patient is put on the palette.

## <span id="page-11-0"></span>Patient Outbox Resolved Issues

- 20. When a specific scenario where a user launches the **Patient Outbox** and then selects a document and previews it in the grid view, previously, if the user tried to close the Patient Outbox grid list an error message would be presented. Now, this error no longer occurs.
- 21. When a user had launched the **Patient Outbox** and selected a particular document to print to the **Report Manager**, i.e. a word doc, previously, the document would not be listed in the Report Manager. Now, the document is printed to and listed in the Report Manager.

### <span id="page-11-1"></span>Recalls Resolved Issues

- 22. When an **Auto Recall** was applied with a specific scenario, involving an age range being set, the age range was being ignored. Now, only patients that fall within the age range are taken into account when the auto recalls are generated.
- 23. When a user sets a due date range filter on the '**Recall Contact'** list screen (Home **►** Recall Contact) and then updates one of the record's due date to fall outside of this range, previously the record would still be listed in the grid. Now, the grid is refreshed and so the record with the updated due date is **not** listed.
- 24. When a user sets a location filter on the '**Recall Contact'** list screen (Home **►** Recall Contact) and then closed and reopened the screen, previously the location filter was retained. Now, when the screen is reopened, the location filter is reset so that all location's recalls are initially listed.
- 25. When a user opens a document in the **Patient Outbox** and selects to print multiple Copies, rather than just 1, previously only 1 copy would be printed. Now, the PMS prints the number of copies selected in the 'Copies' field.

### <span id="page-11-2"></span>Patient Record Resolved Issues

- 26. When the black-slash character '\' was included in a **Clinical Keyword** and the keyword was used in **Consultation Note**'s Subjective or Objective field, previously, the '\' would not be displayed. Now, the '\' is displayed.
- 27. When a **Specialist eReferral** is submitted for a patient, previously it was displayed in the Patient's Outbox but not in their **Daily Record**. Now, an eReferral that is in the Patient's Outbox is also listed in the Daily Record.

### <span id="page-11-3"></span>Task Manager Resolved Issues

28. When you create a new task via the **Patient Task** screen, in a specific scenario where the due date is the 'Next Visit', previously, the **Staff Task** was not listed on the Staff Task grid. Now, the Staff Task grid displays the task with the due date listed as 'Next Visit'.

# <span id="page-12-0"></span>Query Builder Resolved Issues

29. When a query was run in **Query Builder**, for a specific set of parameters capturing patient's who are "Registered, Confirmed Enroll but not NHI Validation", previously, patients who met the criteria were not listed. Now, the query finds the correct set of patients.

### <span id="page-12-1"></span>NIR Resolved Issues

- 30. In a particular scenario when rescheduling recalls for immunization, previously the NIR reschedule message in the file produced by the **NIR Utility**, didn't have any 'Reschedule Indicator'. Now, the 'Reschedule Indicator' is included in the extract file for NIR.
- 31. When using the **NIR message transfer service**, in a particular scenario where a patient has received the **Flu vaccine** but their Date of Birth is beyond the NIR Go LIve Date, previously, the patient's record would not be unloaded to NIR. Now, the patient's record is unloaded to NIR.

### <span id="page-12-2"></span>Other Resolved Issues

- 32. When the **Announcement window** ended up behind the main application window, if a new announcement message was presented, previously, the user wouldn't see it. Now, the announcement window will be presented in front of the main application again.
- 33. When the **IMS Unload Utility** is run (Utilities **►** IMS Unload), previously if the process took too long, it would time out and not complete. Now, the process will continue to run in the background until it has completed successfully.

For further information on these new features, or any other queries regarding the changes in this release, please contact Medtech Support via:

- Medtech Evolution application [**Help ► Contact Support**]
- Online Chat: [www.medtechglobal.com](http://www.medtechglobal.com/)
- Email: [support@medtechglobal.com](mailto:support@medtechglobal.com)
- Phone: **0800 2 MEDTECH (633 832)**